D GB ED ND ED ED OB GD (N) ED GB<br>nD © © © ® ⊕ → www.docuthek.com TR CZ PL RUS H

krom

## **Driftsanvisning** Aktuator IC 40

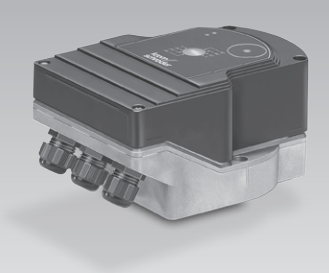

### Innholdsfortegnelse

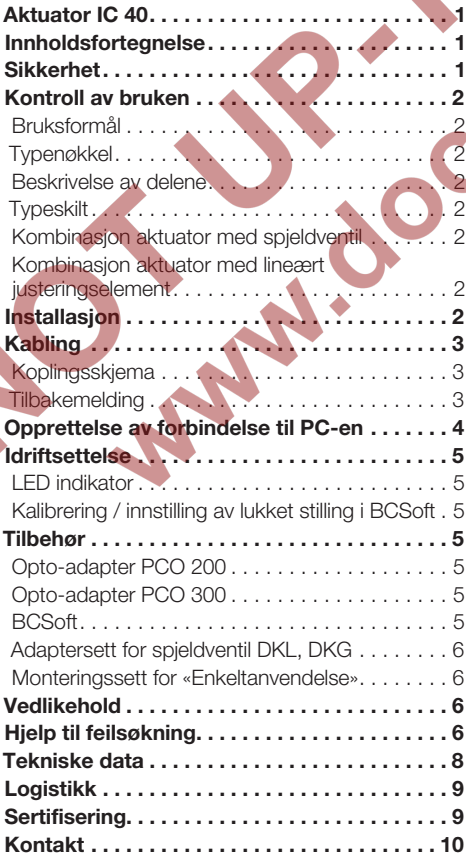

# **Sikkerhet**

#### Vennligst les denne anvisningen og oppbevar den tilgjengelig

 Les nøye gjennom denne driftsanvisningen før montering og drift. Etter monteringen skal denne driftsanvisningen gis videre til den som er ansvarlig for driften av anlegget. Dette apparatet må installeres og settes i drift i henhold til gjeldende forskrifter og normer. Denne driftsanvisningen finner du også på www.docuthek.com.

#### **Tegnforklaring**

 $\bullet$ , 1, 2, 3... = Arbeidstrinn

 $\triangleright$   $=$  Henvisning

#### Ansvar

Vi overtar intet ansvar for skader som kan føres tilbake til at driftsanvisningen ikke har blitt overholdt samt ikke-korrekt bruk av anlegget.

#### Sikkerhetsinstrukser

Sikkerhetsrelevant informasjon er kjennemerket på følgende måte i driftsanvisningen:

## **A**FARE

Henviser til en livsfarlig situasjon.

# ADVARSEL

Henviser til potensiell livsfare eller fare for personskade.

# FORSIKTIG

Henviser til potensiell materiell skade.

Alle arbeider må kun utføres av en kvalifisert fagmann for gass. Elektroarbeider må kun utføres av <sub>(2)</sub> en kvalifisert elektrofagmann.

#### Modifikasjon, reservedeler

Enhver teknisk endring er forbudt. Bruk kun originale reservedeler.

## Endringer fra utgave 11.15

De følgende kapitlene er endret:

- Tilbehør
- Tekniske data
- **Sertifisering**

## <span id="page-1-0"></span>Kontroll av bruken

#### Bruksformål

#### Aktuator IC 40

Den er egnet for alle applikasjoner som krever en nøyaktig og regulert rotasjonsbevegelse mellom 0° og 90°. Kombinasjonen av aktuator IC 40 og justeringselement tjener til mengdeinnstilling av gass- og luftforbrukerinnretninger og avgassledninger. IC 40 stilles inn og settes i drift med parametreringsprogramvaren BCSoft.

Aktuator IC 40 og spjeldventil BV.. (IB..) kan brukes til reguleringsforhold inntil 10:1 for gass, kald- / varmluft og røykgass.

Aktuator IC 40 og det lineære justeringselementet VFC (IFC) kan brukes til reguleringsforhold inntil 25:1 for gass og kaldluft.

Funksjonen er kun sikret innenfor de angitte grenser, se side  [8 \(Tekniske data\)](#page-7-1). Enhver annen bruk gjelder som ikke korrekt.

#### **Typenøkkel**

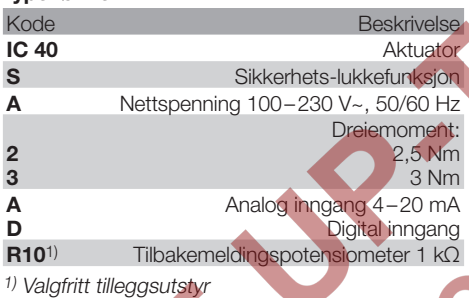

#### <span id="page-1-1"></span>Beskrivelse av delene

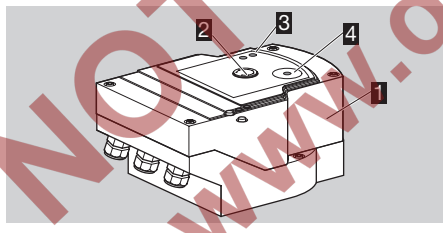

- **1** Husdeksel
- **2** Posisionsviser
- 3 Røde og blå LED-er

#### **Typeskilt**

z,

Nettspenning, elektrisk effekt, beskyttelsesart, omgivelsestemperatur, dreiemoment og montasjeposisjon, se typeskilt.

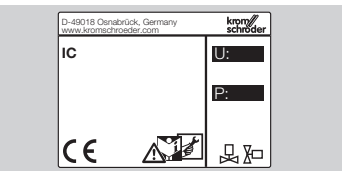

#### Kombinasjon aktuator med spjeldventil

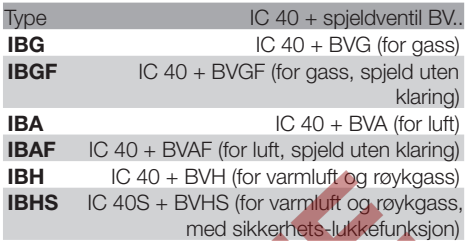

## ! FORSIKTIG

Sikkerhets-lukkefunksjonen skal kun anvendes til konsipert funksjon. Dersom sikkerhets-lukkefunksjonen anvendes til kontrollerte utkopling eller til syklisering av brenneren, fører dette til at spjeldventilens brukstid blir kortere.

#### Kombinasjon aktuator med lineært justeringselement

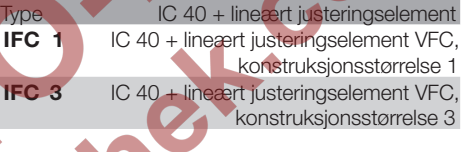

# Installasjon

# FORSIKTIG

For at aktuatoren ikke skal bli skadet, må følgende tas til etterretning:

- Apparatet må ikke lagres eller installeres utendørs.
- Montasjeposisjon: Loddrett eller vannrett, ikke på hodet.

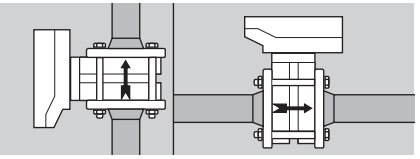

- ▷ Til montering av aktuator og justeringselement og montering i rørledningen, se www.docuthek.com → [Elster Thermal Solutions](http://docuthek.kromschroeder.com/documents/index.php?lang=en&selclass=2&sellang=D&folder=203100) → Products → [03 Valves and butterfly valves](http://docuthek.kromschroeder.com/documents/index.php?lang=en&selclass=2&sellang=D&folder=203100) → [Operating instructions Butterfly valves BV..](http://docuthek.kromschroeder.com/documents/index.php?lang=en&selclass=2&sellang=D&folder=203100) eller [Operating instructions Linear flow controls](http://docuthek.kromschroeder.com/documents/index.php?lang=en&selclass=2&sellang=D&folder=401140)  [IFC, VFC.](http://docuthek.kromschroeder.com/documents/index.php?lang=en&selclass=2&sellang=D&folder=401140)
- ▷ Aktuatoren må ikke isoleres med varmeisolering!

### <span id="page-2-0"></span>Kabling

## A ADVARSEL

Elektriske sjokk kan være livsfarlige!

- Kople alle elektriske ledninger strømløse før du arbeider med strømførende deler!
- Aktuatoren må kunne settes i spenningsfri tilstand. Det må sørges for en to-polet skilleinnretning.
- ▷ Forsynings- og signalledninger må legges adskilt fra hverandre.
- ▷ Ledere som ikke er tilkoplet (reserve-ledere) skal være isolerte ved enden.
- ▷ Ledningene må legges på stor avstand fra høyspenningsledninger til andre apparater.
- ▷ Sørg for at signalledningene legges slik at det tas høyde for elektromagnetiske forstyrrelser.
- ▷ Ved hyppige spenningstopper i nettet anbefaler vi å montere et elektrisk filter.
- **▷ Bruk ledninger med lederendehylser.**<br>**▷ Ledningstverrsnitt maks**, 2.5 mm<sup>2</sup>.
- ▷ Ledningstverrsnitt maks. 2,5 mm².
- Tilordning av inn- og utgangene, se www.docuthek.com → [Elster Thermal Solu](http://docuthek.kromschroeder.com/documents/index.php?lang=en&selclass=6&sellang=D&folder=203110)tions  $\rightarrow$  Products  $\rightarrow$  [03 Valves and butterfly](http://docuthek.kromschroeder.com/documents/index.php?lang=en&selclass=6&sellang=D&folder=203110) valves  $\rightarrow$  Actuators IC  $\ldots \rightarrow$  [Technical informa](http://docuthek.kromschroeder.com/documents/index.php?lang=en&selclass=6&sellang=D&folder=203110)[tion IC 40.](http://docuthek.kromschroeder.com/documents/index.php?lang=en&selclass=6&sellang=D&folder=203110)
- 1 Sett anlegget i spenningsløs tilstand.
- 2 Steng av gasstilførselen.
- ▷ Før apparatet åpnes, skal montøren jorde seg.

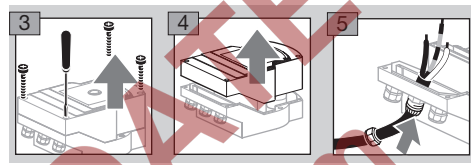

6 Legg ledningen i samsvar med koplingsskjemaet.

#### Koplingsskjema

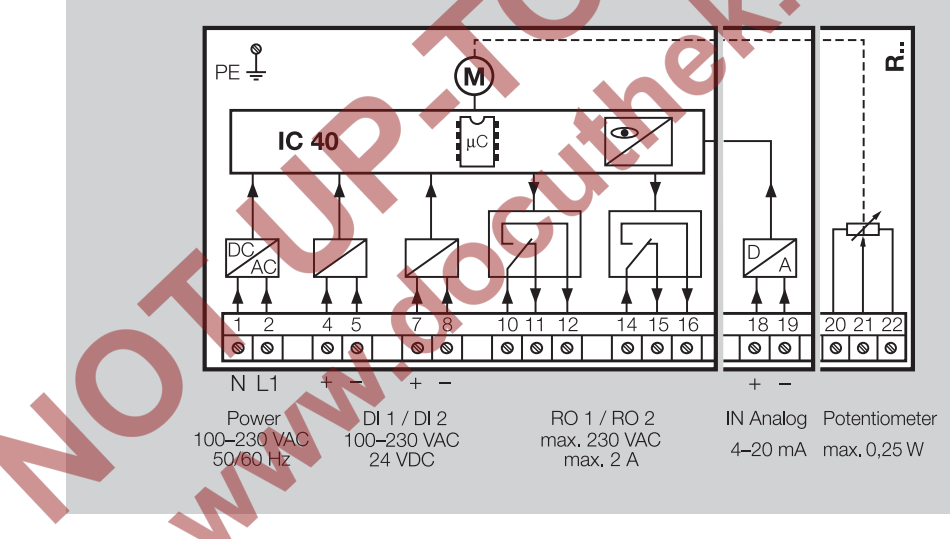

- 7 Tilordne inngangene i samsvar med applikasjonen.
- ▷ Digital inngang DI 1 / DI 2: Ved 24 V= må polariteten kontrolleres.
- ▷ Analog inngang IN Analog: 4 20 mA, overhold polariteten.
- ▷ For ytterligere informasjon om inngangene, se side [8 \(Tekniske data\)](#page-7-1).
- 8 Tilordne utgangene i samsvar med applikasjonen.
- ▷ Digitale utgangene RO 1 og RO 2: Meldekontakter som relévekslere.
- ▷ For ytterligere informasjon om utgangene, kontaktstrøm og relékontakter, se side  [8 \(Tek](#page-7-1)[niske data\).](#page-7-1)

#### <span id="page-2-1"></span>Tilbakemelding

▷ Et tilbakemeldingspotensiometer R10 gir muligheten til å kontrollere aktuatorens øyeblikkelige posisjon.

N

- ▷ Potensiometeret kan som valgfritt alternativ leveres montert i aktuatoren. Det er ikke mulig å ettermontere.
- ▷ Potensiometeret må evalueres som spenningsdeler. Potensiometer-slepekontaktens posisjonsendring (samsvarer med aktuatorens stilling) kan måles som skiftende spenning mellom U- og U<sub>M</sub>.

<span id="page-3-0"></span>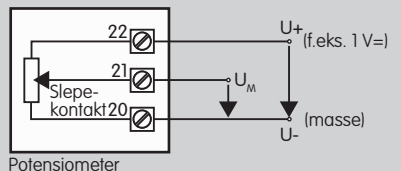

- 
- ▷ Andre koplinger fører til unøyaktige og ikke langtidsstabile eller reproduserbare måleresultater og har en negativ innvirkning på tilbakemeldingspotensiometerets brukstid.
- ▷ Det tilgjengelige området er avhengig av parametreringen av innstillingsområdet.
- $\triangleright$  Maks. effekt = 0,25 W, maks. spenning = 15 V.
- ▷ Monteringen gjøres i omvendt rekkefølge.
- ▷ Posisjoner lyslederne på kretskortet forsiktig i forhold til markeringen på husdekselet (sirkel).

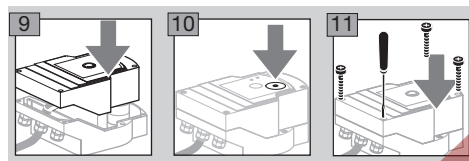

- ▷ Stram dekselskruene godt til igjen for å sikre jordingen av husdekselet.
- ▷ For å fortsette idriftsettelsen, behøves en PC / notebook, parametreringsprogramvaren BCSoft samt en opto-adapter PCO 200 eller PCO 300, se side [5 \(Tilbehør\)](#page-4-1).
- ▷ Opto-adapteren oppretter forbindelsen mellom PC og aktuator.

#### **BCSoft**

- z, com, se side [5 \(Tilbehør\).](#page-4-1) Du må da melde Den aktuelle programvaren og driftsanvisningen kan lastes ned på Internett under www.docuthek. deg på i DOCUTHEK.
	- ▷ Med BCSoft velges type aktivering, driftsmodus, gangtider, åpningsvinkler samt mellomposisjoner. Forskjellige driftsmodi, som ennå kan endres, er
	- lageret i aktuatoren.
	- ▷ Via BCSoft kan aktuatoren flyttes «manuelt».
	- ▷ Servicetekniker kan hente opp statistikkdata vha. BCSoft.
	- ▷ Når de en gang er innstilt, kan alle parametre lagres på PC-en og kopieres inn i andre aktuatorer derfra.
	- ▷ Detaljert informasjon når det gjelder aktivering, manuell drift, statistikk, se [www.docuthek.com](http://docuthek.kromschroeder.com/documents/index.php?lang=en&selclass=6&sellang=D&folder=203110) → [Elster Thermal Solutions](http://docuthek.kromschroeder.com/documents/index.php?lang=en&selclass=6&sellang=D&folder=203110) → Products → 03 Val[ves and butterfly valves](http://docuthek.kromschroeder.com/documents/index.php?lang=en&selclass=6&sellang=D&folder=203110)  $\rightarrow$  Actuators IC  $\rightarrow$ [Technical information IC 40](http://docuthek.kromschroeder.com/documents/index.php?lang=en&selclass=6&sellang=D&folder=203110).

### Opprettelse av forbindelse til PC-en

Det finnes to muligheter til å opprette en forbindelse til PC-en:

- ▷ Opto-adapter PCO 200: Kabelforbindelse med USB-grensesnitt.
- ▷ Opto-adapter PCO 300: Radioforbindelse via Bluetooth.
- ▷ Følg instruksene i den vedlagte driftsanvisningen for den respektive Opto-adapteren til installasion av driveren og oppkoplingen av forbindelsen.
- ▷ [For driftsanvisningen PCO 200 og PCO 300](http://docuthek.kromschroeder.com/documents/index.php?lang=en&selclass=2&folder=206080)  [\(D, GB\), se www.docuthek.com](http://docuthek.kromschroeder.com/documents/index.php?lang=en&selclass=2&folder=206080)  $\rightarrow$  Elster Thermal Solutions  $\rightarrow$  Products  $\rightarrow$  [03 Valves and but](http://docuthek.kromschroeder.com/documents/index.php?lang=en&selclass=2&folder=206080)terfly valves  $\rightarrow$  [Actuators IC 20, IC 40, IC 50](http://docuthek.kromschroeder.com/documents/index.php?lang=en&selclass=2&folder=206080)  $\rightarrow$ [PCO ...](http://docuthek.kromschroeder.com/documents/index.php?lang=en&selclass=2&folder=206080)
- Posisjoner sensoren sentrert i den tilhørende markeringen (sirkel).

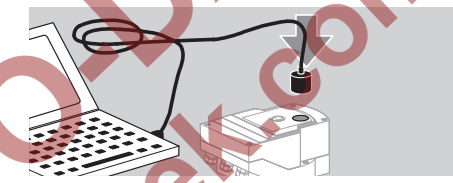

- Folien i markeringen må være ren og uten skade! Ved nett På koples det opp en forbindelse fra PC / notebook til IC 40, og med en vellykket identifisering gjennomfører IC-en øyeblikkelig en nullposisjonskontroll.
- Når dette skier, flytter aktuatoren med justeringselementet til en ca. 30°-åpen-posisjon. Deretter flytter aktuatoren til den posisjonen som er fastlagt i henhold til driftsmodus og inngangssignaler. ▷ Dersom identifiseringen mislyktes, kan prosessen gjentas med funksjonsknapp F3.

### <span id="page-4-2"></span><span id="page-4-0"></span>Idriftsettelse

#### LED indikator

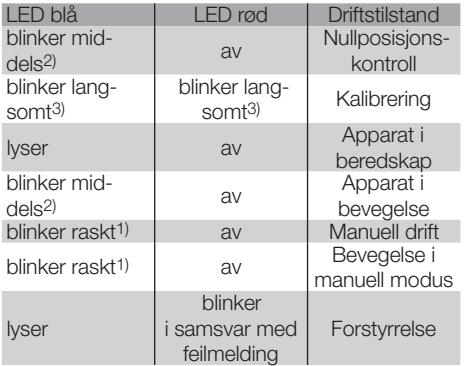

1) blinker raskt: 5 x per sek. 2) blinker middels: 3 x per sek., 3) blinker langsomt: 1 x per sek.

#### Kalibrering / innstilling av lukket stilling i **BCSoft**

- 1 Etter den automatiske identifiseringen i indikatoren «Apparater», velges IC40-enheten ved å dobbeltklikke. De enkelte programpunktene hentes opp.
- **2** Velg programpunktet «Idriftsettelse..».
- 3 Velg aktuator.

#### BVH, BVHS

- **4** Velg ut «Starte kalibrering».
- ▷ Den blå og røde LED-en blinker langsomt og viser at aktuatoren er i bevegelse.
- ▷ Innstillingen av spjeldet for nullpunkt- / lukket stilling foregår automatisk.
- ▷ Når den blå LED-en lyser kontinuerlig, er kalibreringen avsluttet.

#### BVG, BVGF, BVA, VFC ...

- 4 Velg ut «Starte kalibrering».
	- ▷ Justeringselementet kjører til nullpunkt- / lukket stilling.
- Beveg aktuatoren manuelt via buttons «Kjør OPP» og «Kjør IGJEN».
- Via button «Overta nullposision» bekreftes den posisjonen det er kjørt til som lukket stilling.
- ▷ Når den blå LED-en lyser kontinuerlig, er kalibreringen avsluttet.

#### BVH, BVHS, BVG, BVGF, BVA, BVAF, VFC ...

- 5 Etter at kalibreringen er avsluttet, må den valgte driftsmodus kontrolleres eller velges på nytt igjen i samsvar med applikasjonstilfellet.
- ▷ Parametreringen og tilordningen av inn- og utgangene må være tilpasset hverandre.

## FORSIKTIG

Den valgte driftsmodus er ansvarlig for apparatets innstillingsegenskaper!

### <span id="page-4-1"></span>Tilbehør

#### Opto-adapter PCO 200

Kabelforbindelse med USB-grensesnitt.

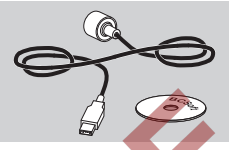

Inkludert CD-ROM BCSoft Best.-nr.: 74960625

#### Plastskrueforbindelse M20 med trykkutjevningselement

Sett inn en skrueforbindelse med trykkutjevningselement i stedet for standard skrueforbindelse for å forhindre at det danner seg kondensat. Skrueforbindelsen tjener til lufting av apparatet, uten at det kan trenge inn vann.

Best.-nr.: 74924686

#### Opto-adapter PCO 300

Radioforbindelse via Bluetooth.

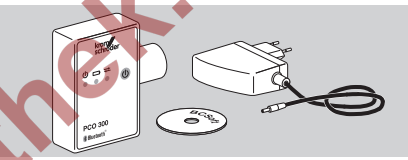

Inkludert CD-ROM BCSoft Best.-nr.: 74960617

#### BCSoft

Products  $\rightarrow$  [03 Valves and butterfly valves](http://docuthek.kromschroeder.com/documents/index.php?lang=en&class=2&folder=203110)  $\rightarrow$  Ac- $\frac{1}{2}$ [tuators IC 20, IC 40, IC 50](http://docuthek.kromschroeder.com/documents/index.php?lang=en&class=2&folder=203110)  $\rightarrow$  BCSoft. For programvare og driftsanvisningen BCSoft, se www.docuthek.com → [Elster Thermal Solutions](http://docuthek.kromschroeder.com/documents/index.php?lang=en&class=2&folder=203110) →

- 
- ▷ For å laste programvaren, er det nødvendig å melde deg på i DOCUTHEK.

#### <span id="page-5-0"></span>Adaptersett for spjeldventil DKL, DKG

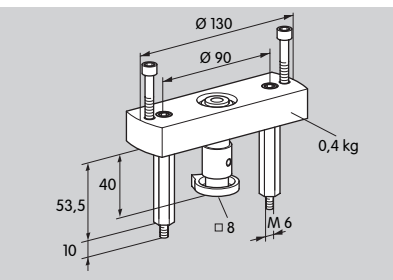

Best.-nr.: 74921672

### Monteringssett for «Enkeltanvendelse»

Monteringssettet er nødvendig hvis aktuatoren skal monteres på en annet justeringselement enn DKL, DKG, BV.. eller VFC.

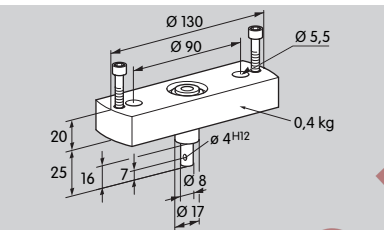

Best.-nr.: 74921671

## Vedlikehold

Aktuatorene IC 40 er utsatt for lite slitasje og krever lite vedlikehold. Vi anbefaler en funksjonstest én gang i året.

- z) advarsel etter GR Dersom «Advarselen» i BCSoft er aktivert, følger en
	- 3 mill. sykluser (0 90 0<sup>3</sup> / 0 100 0 %),<br>3 mill. relékoplinger,<br>5 mill. retningsskifter.
	- 3 mill. relékoplinger,
	- 5 mill. retningsskifter.

# Hjelp til feilsøkning

• Les ut advarselmeldinger, feilmeldinger og meldinger om forstyrrelser i diagnostikksystemet for BCSoft.

# $\Lambda$  advarsel

For å unngå skader på mennesker og apparat, må følgende punkter tas til etterretning:

- Elektriske sjokk kan være livsfarlige! Kople alle elektriske ledninger strømløse før du arbeider med strømførende deler!
- Demonter aldri kretskortet!
- Ufagmessig utførte reparasjoner og feil elektrisk tilkopling kan åpne justeringselementet og ødelegge det.
- ? Forstyrrelse
- ! Årsak
- Utbedring

? Den blå LED-en lyser i samsvar med driftstilstand, den røde LED-en blinker? (Advarsel)

- ! 1× blinking: Den innvendige temperaturen > 90 °C. Omgivelsestemperaturen for høy. • Reset.
- Reduser omgivelses- / medietemperaturen.
- ! 2× blinking: Drift > 5 %. Justeringselementet er forskjøvet mekanisk eller løper mot anslag.
- 1 3x blinking: Drift > 10 %. Justeringselementet er forskjøvet mekanisk eller løper mot anslag.
- Kontroller om justeringselementet åpner og lukker seg uhindret.
- Kalibrer på nytt. Still inn den lukkede posisjonen
- ! 4× blinking / 5× blinking: Justeringselementet blokkerer, stor mekanisk forskyvning, intern feil, aktuatoren forvridd.
- Kontroller om justeringselementet åpner og lukker seg uhindret.
- ! 6× blinking: Analog inngang AI < 4 mA.
- Kontroller analoginngangssignalet.
- ! 7× blinking: Maks. antall sykluser OPP / IGJEN overskredet.
- ! 8× blinking: Maks. antall dreieretningsendringer overskredet.
- 1 9x blinking: Reléutgangene RO 1 eller RO 2 koplet for ofte.
- Utfør reset via BCSoft.

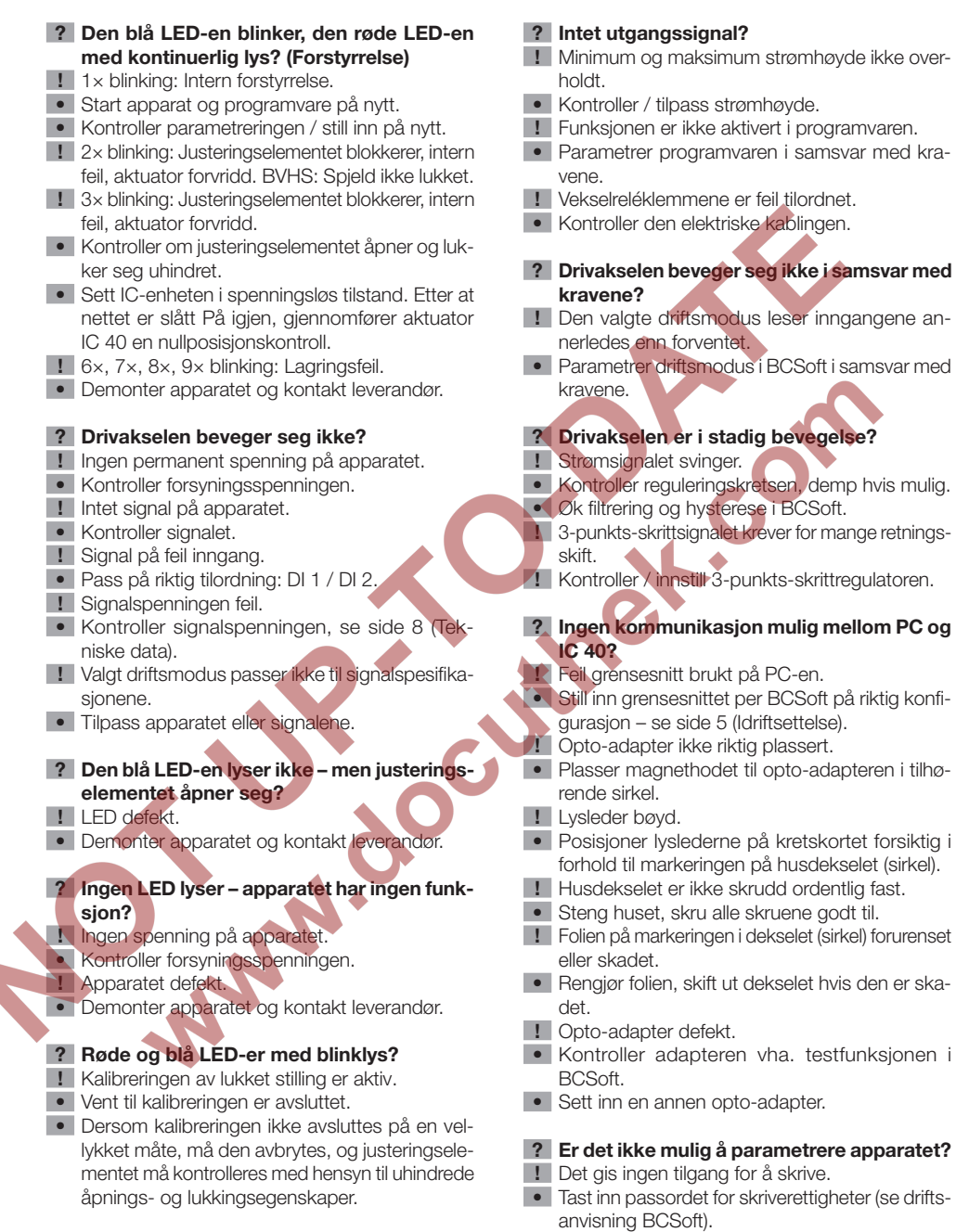

#### ? Apparatet reagerer ikke på signalskifte – blå LED blinker raskt?

N

- **I** Apparatet befinner seg i manuell modus.
- Deaktiver manuell modus i BCSoft eller skill apparatet fra nettspenningen.

? Ingen reaksjon til tross for inngangssignal? ! Valgt driftsmodus tar ikke hensyn til denne inn-

gangen – feil parametrert.

#### <span id="page-7-0"></span>? Motoren og drivakselen i aktuatoren arbeider ikke lengre lytefritt?

- ! Giret er defekt.
- Demonter apparatet og kontakt leverandør.
- ! En nominell spjeldvidde er valgt for stor og har forkortet de mekaniske komponentenes brukstid giennom den permanente belastningen.
- Kontroller anleggets dimensionering.
- Tilpass spjeldets størrelse og / eller aktuator.
- ! Girbelastningen er for stor.
- Overhold dreiemomentet se side [8 \(Tek](#page-7-1)[niske data\)](#page-7-1).

#### ? Tilbakemeldingspotensiometeret angir feil verdier?

- **I** Tilkoplingene på klemmelisten er forvekslet.
- Kontroller tilordningen av kontaktene på klemmelisten.
- **!** Feilaktig potensiometerevaluering.
- Evaluer potensiometeret som spenningsdeler.
- ! Potensiometerets ledematerial defekt.
- Demonter apparatet og kontakt leverandør.

#### ? Problem med programvare og / eller innstilling?

- **!** Programvaren er av en for gammel versjon.
- Den aktuelle programvaren og driftsanvisningen kan lastes ned på Internett under www.docuthek. com, se side [5 \(Tilbehør\).](#page-4-1)

#### ? Er det ikke mulig å utbedre feilen med tiltakene som beskrives her?

• Demonter apparatet og kontakt leverandør.

GR

N

### <span id="page-7-1"></span>Tekniske data

Nettspenning: 100–230 V~, ±10 %, 50/60 Hz, aktuatoren tilpasser seg automatisk til den respektive nettspenningen.

Kraftopptak: 12 W / 24 VA ved 230 V~

10,5 W / 18 VA ved 120 V~

Toppstrømverdi ved innkopling: Maks. 8 A i maks. 10 ms.

Skrueklemmer etter heisprinsippet for ledninger inntil 4 mm2 (med enkelt leder) og for ledninger inntil 2,5 mm2 med lederendehylser.

Dreievinkel: Innstillbar 0 – 90° med en nøyaktighet  $< 0.05^{\circ}$ .

Holdemoment = dreiemoment så lenge det foreligger nettspenning.

2 digitale innganger:

Hver på 24 V= eller 100 – 230 V~.

Nødvendig strøm for digitale inngangene  $3 \text{ mA} \pm 1.5 \text{ mA}$ .

1 analog inngang (valgfritt tilleggsutstyr):

4 – 20 mA (intern byrde maks. 500 Ω ved 20 mA). Potensiometer (valgfritt tilleggsutstyr): 1 kΩ ± 20 %, Linearitetstoleranse:  $\pm 2$  %, maks. belastbarhet 0,25 W, ledende plastelement.

Slepekontakt: Med stor motstand, se side [3](#page-2-1)  [\(Tilbakemelding\).](#page-2-1)

2 digitale utganger:

Meldekontakter som relévekslere. Digitale utgangenes kontaktstrøm: Min. 5 mA (ohmsk) og maks.

2 A. Reléutgangene kan koples med 100 – 230 V~ eller 24 V=. Dersom kontaktene en gang koples med en spenning > 24 V og en strøm > 0,1 A, er gullbelegget på kontaktene brent bort. Deretter kan kontakten kun drives med denne eller høyere effekt.

Beskyttelsesart: IP 65.

Beskyttelsesklasse: I.

Intermittensfaktor: 100 %.

Elektrisk tilkopling:

Ledningsinnføringer: 3 x M20-plastskrueforbindelser.

Omgivelsestemperatur:

-20 til +60 °C, ingen kondensering tillatt. Lagertemperatur: -20 til +40 °C.

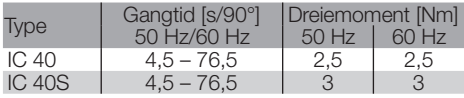

For IC 40 er gangtiden og dreiemomentet uavhengig av nettfrekvensen. Gangtiden kan parametreres fritt innenfor grensene 4,5 – 76,5 s.

### <span id="page-8-0"></span>Logistikk

#### **Transport**

Beskytt apparatet mot innvirkninger utenfra (støt, slag, vibrasjoner). Kontroller leveringsomfanget ved mottakelsen av produktet, se side [2 \(Beskrivelse](#page-1-1)  [av delene\).](#page-1-1) Meld fra om transportskader øyeblikkelig.

#### Lagring

Produktet skal lagres tørt og fritt for smuss. Lagertemperatur: Se side [8 \(Tekniske data\)](#page-7-1).

#### **Emballasie**

Emballasjematerialet skal avfallsbehandles ifølge lokale forskrifter.

#### Avfallsbehandling

Komponentene skal leveres inn til kildesortering i henhold til lokale forskrifter.

MAN

## **Sertifisering**

#### Samsvarserklæring

 $\epsilon$ 

Som produsent erklærer vi at produktet IC 40 oppfyller kravene i de nedenfor angitte direktiver og normer. Direktiver:

– 2014/35/EU

– 2014/30/EU

Normer:

– DIN EN 60730 Elster GmbH

Scan av samsvarserklæringen (D, GB) se [www.docuthek.com](http://docuthek.kromschroeder.com/documents/index.php?lang=en&selclass=20&folder=203110)

#### Eurasisk tollunion

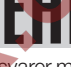

Produktet IC 40 samsvarer med de tekniske kravene som den eurasiske tollunionen stiller.

#### ANSI- / CSA-godkjent

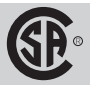

Canadian Standards Association – ANSI/UL 429 og CSA C22.2

#### Direktiv til begrensning i bruk av farlige stoffer (RoHS) i Kina

Scan av opplysningstabellen (Disclosure Table China <sub>2</sub> RoHS2) – se sertifikatene på [www.docuthek.com](http://www.docuthek.com)

## Kontakt

GR

Ta kontakt med forhandleren dersom du har tekniske spørsmål. Adressen finner du i Internett eller hos Elster GmbH.

**MA** 

Vi forbeholder oss retten til tekniske endringer grunnet fremskritt.

Elster GmbH Strotheweg 1, D-49504 Lotte (Büren) Tlf. +49 541 1214-0 Fax +49 541 1214-370 info@kromschroeder.com, www.kromschroeder.com

**Honeywell** 

krom//<br>schroder

<span id="page-9-0"></span>OC